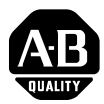

# *Firmware Release Notes*

# **ControlLogix SynchLink Module**

## Catalog Number 1756-SYNCH

Use the information in this release note with the following publications:

- 1756-IN575, 1756-SYNCH installation instructions
- 1756-UM521, 1756-SYNCH user manual

to properly operate your ControlLogix SynchLink module. These release notes describe module and software restrictions and anomalies that exist when using the 1756-SYNCH module, Series A, Firmware Revision 2.10 with RSLogix 5000 version 11 or greater.

### **Module Enhancements**

This revision of the 1756-SYNCH module contains the following enhancements.

#### **Some Module Configuration Changes Can be Made While Online with RSLogix 5000**

You can change any configuration options shown on the Time Mastership tab while the module is online.

#### **Module Behavior When Communications are Lost with an Upstream CST Master is Configurable**

You can configure the behavior of a 1756-SYNCH module that loses communications with the SynchLink CST master. In this case, the module depends on the SynchLink fiber optic cable for CST mastership. The 1756-SYNCH module relays the time from the cable to the chassis in which it resides and acts as the Chassis CST master.

For two of the configuration options, if communications are not present when the module powers-up, CST-dependent features will not start operating until the communications to the SynchLink CST master are restored. For all options, you can configure the module's behavior if communications with the SynchLink CST master are broken after the 1756-SYNCH has begun operation.

You can configure the 1756-SYNCH module to behave in one of the following ways:

<span id="page-1-0"></span> The module stops relaying time to the chassis. In this case, the chassis is unsynchronized once communications are lost. The software settings for this option are shown below.

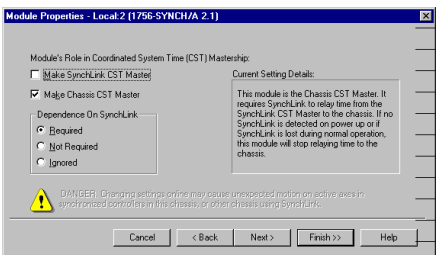

The previous module revision (i.e. 1.17) only offered this option when communications with the CST master are lost.

With this setting, there must be a connection with the CST master when the 1756-SYNCH module powers-up. If there is no connection, the module faults and has no CST time until the connection is made the CST master.

- <span id="page-2-0"></span> The module continues to relay time and acts as Chassis CST Master. In this case, you must be aware that this chassis is running unsynchronized motion and you must account for the setting in your application's logic. If communications are resumed over the fiber optic cable, you must do the following to become synchronized with the CST master:
	- **–** Stop all motion connected to this chassis.

**–** Reset the 1756-SYNCH module to time relay function The software settings for this option are shown below.

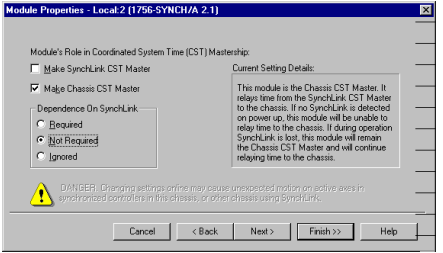

The CST does not start in this chassis until a connection is made with the CST master, typically at module power-up. If there is no connection to the CST master at power-up, the module faults and has no CST until the connection is made.

<span id="page-2-1"></span> The module acts as an unsynchronized Chassis CST Master. In this case, the module ignores the SynchLink CST Master at all times, including module power-up. This option is expected to be a temporary mode of operation. The software settings for this option are shown below.

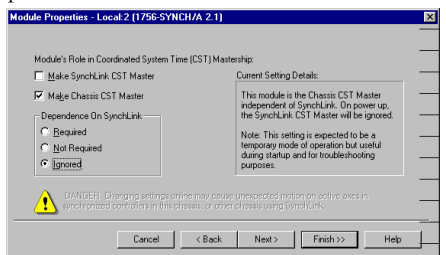

#### **Four New Data Bits**

Four new data bits, described in Table 1, are found in the module's configuration tags. These bits are related to the new configuration options described in the previous section.

#### **Table 1**

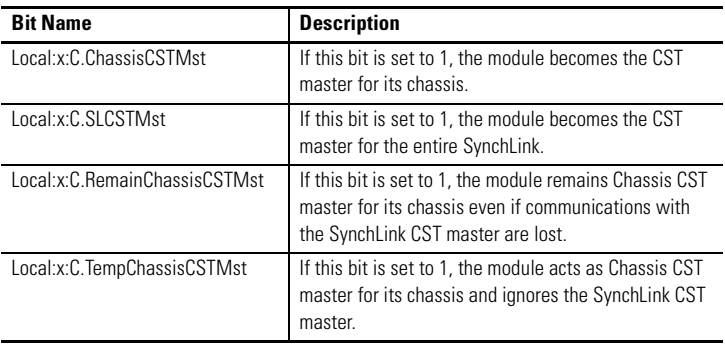

[Table 2](#page-3-0) explains how the setting this bits corresponds to the configuration options described beginning on [page 2](#page-1-0).

### <span id="page-3-0"></span>**Table 2**

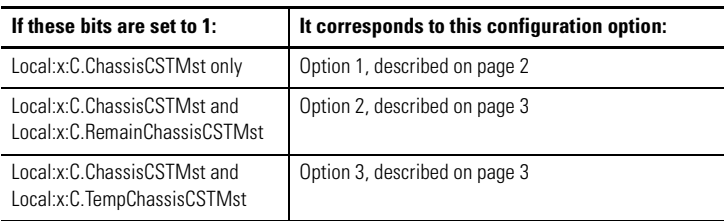

These bits are normally configured via the configuration screens in RSLogix 5000. We recommend you use those screens to change this information. If you change any of these bits directly (via the Tag Editor or user programming), you must reset or reconfigure the module via RSLogix 5000 or a message instruction.

Publication 1756-RN579C-EN-P - December 2002

### **Corrected Anomalies**

Table 3 lists the module and software anomalies that are corrected in this revision of the 1756-SYNCH module:

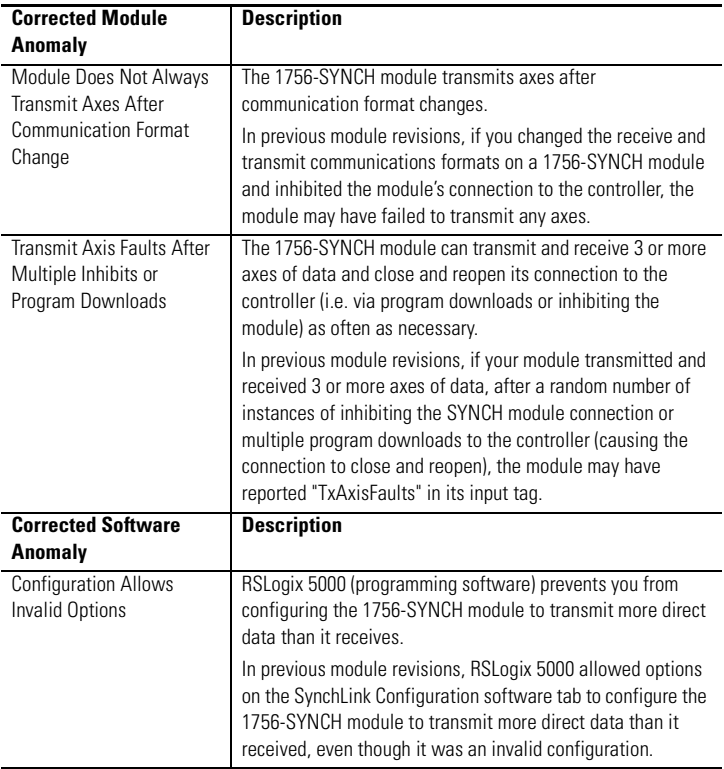

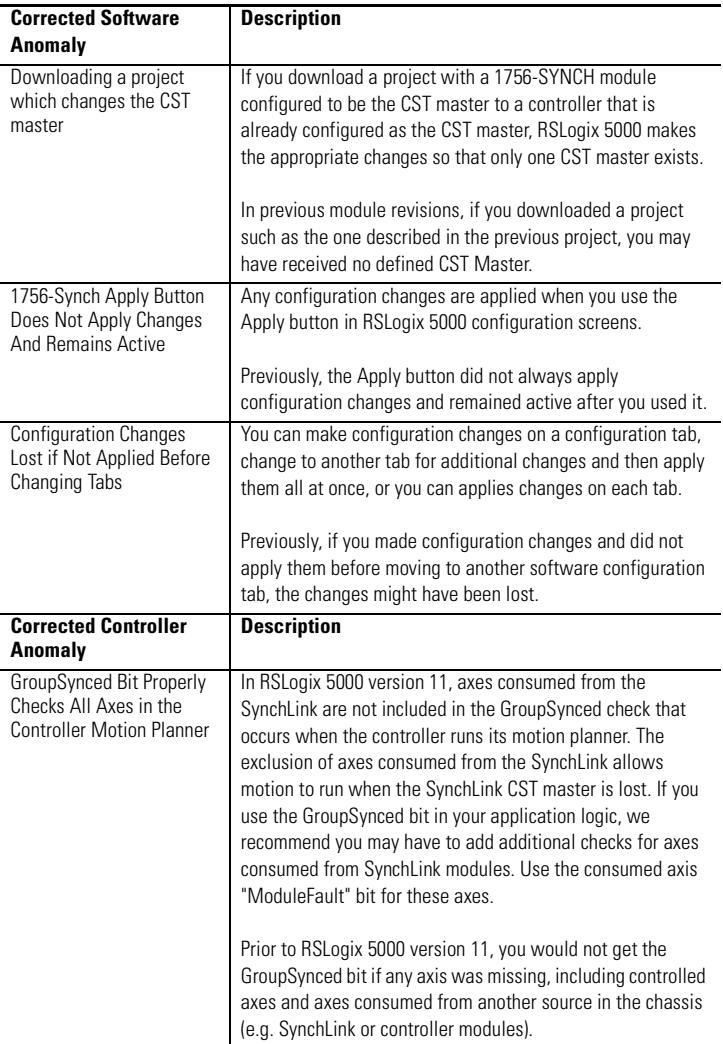

## **Existing Anomalies**

Table 4 lists the module and anomalies that exist in this revision of the 1756-SYNCH module.

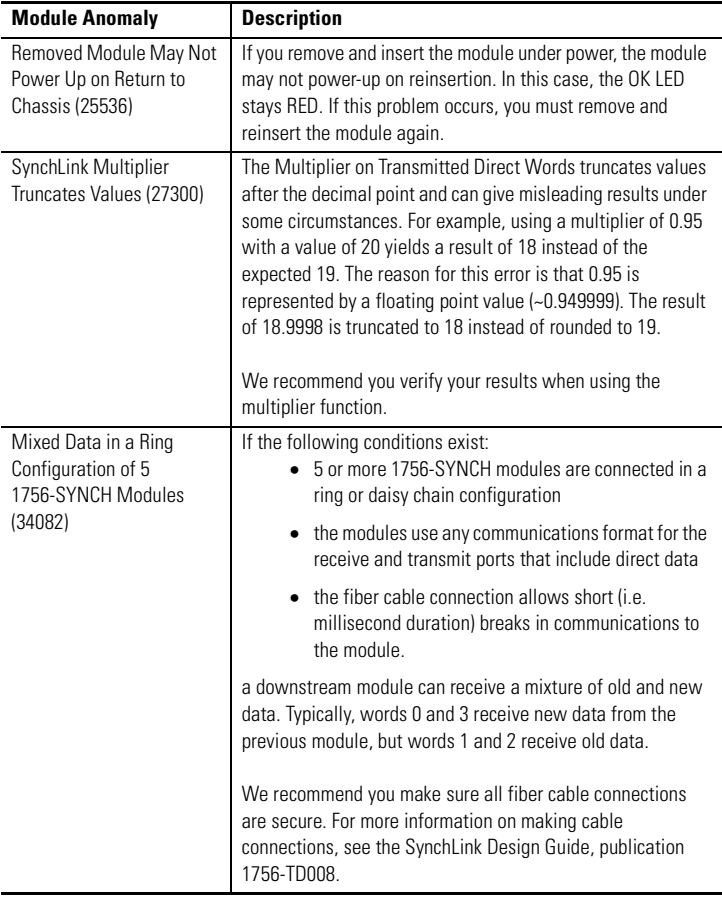

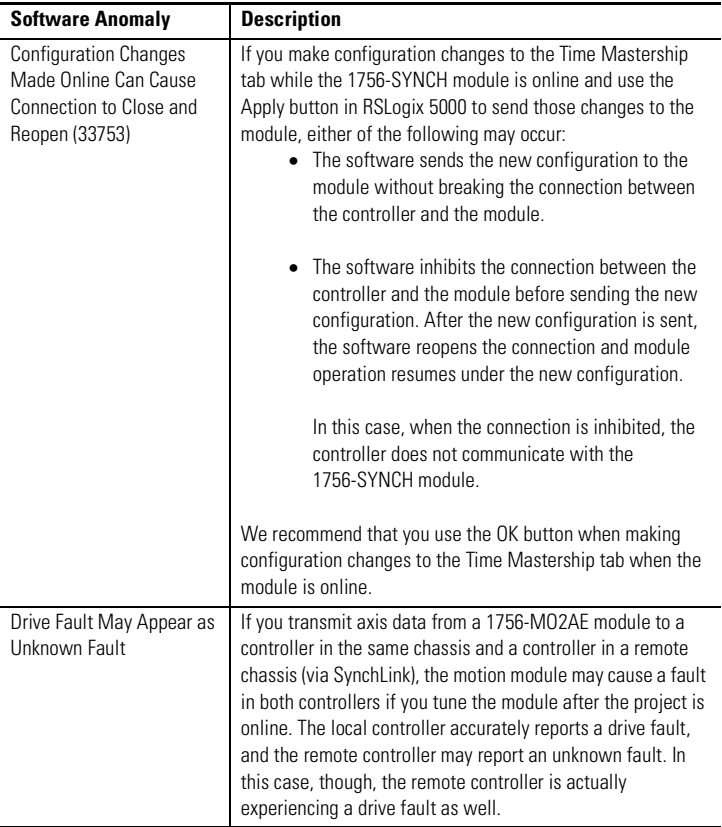

### **Existing Restrictions**

Table 5 lists the software restrictions that exist in this revision of the 1756-SYNCH module.

#### **Table 5**

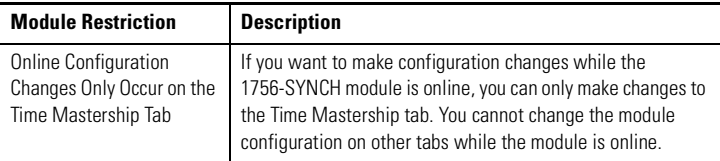

There are no other module restrictions on this revision of the 1756-SYNCH module. Because you can use a 1756-SYNCH module revision 2.10 in the same application as a 1756-SYNCH module revision 1.17, you must remember the module restrictions for revision 1.17, as described in publication 1756-RN579B-EN-P.

To see publication 1756-RN579B-EN-P

- 1. Visit: *http://support.rockwellautomation.com*
- 2. Click on Firmware Updates.

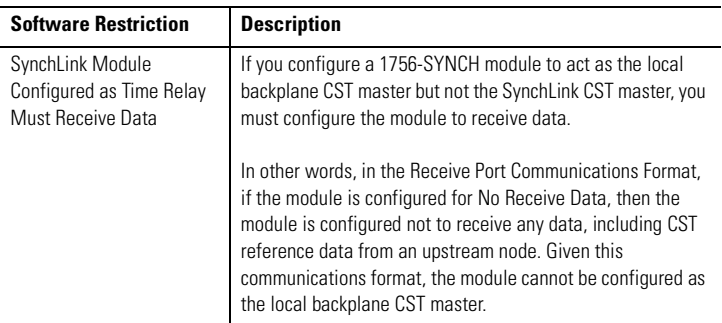

# **Notes:**

## **Notes:**

## **Rockwell Automation Support**

Rockwell Automation tests all of our products to ensure that they are fully operational when shipped from the manufacturing facility.

If you are experiencing installation or startup problems, please review the troubleshooting information contained in this publication first. If you need technical assistance to get your module up and running, please contact Customer Support (see the table below); our trained technical specialists are available to help.

If the product is not functioning and needs to be returned, contact your distributor. You must provide a Customer Support case number to your distributor in order to complete the return process.

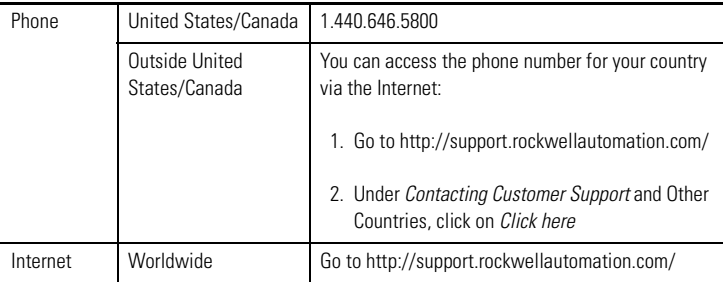

#### www.rockwellautomation.com

#### **Cornorate Headquarters**

Rockwell Automation, 777 East Wisconsin Avenue, Suite 1400, Milwaukee, WI, 53202-5302 USA, Tel: (1) 414.212.5200, Fax: (1) 414.212.5201

Headquarters for Allen Bradley Products, Rockwell Software Products and Global Manufacturing Solutions

Americas: Rockwell Automation, 1201 South Second Street, Milwaukee, WI 53204-2496 USA, Tel: (1) 414.382.2000, Fax: (1) 414.382.4444 Europe: Rockwell Automation SA/NV, Vorstlaan/Boulevard du Souverain 36-BP 3A/B, 1170 Brussels, Belgium, Tel: (32) 2 663 0600, Fax: (32) 2 663 0640 Asia Pacific: Rockwell Automation, 27/F Citicorp Centre, 18 Whitfield Road, Causeway Bay, Hong Kong, Tel: (852) 2687 4788, Fax: (852) 2508 1846

#### **Headquarters for Dodge and Reliance Electric Products**

Americas: Rockwell Automation, 6040 Ponders Court, Greenville, SC 29615-4617 USA, Tel: (1) 864 297 4800, Fax: (1) 864 281 2433 Europe: Rockwell Automation, Brühlstraße 22, D-74834 Elztal-Dallau, Germany, Tel: (49) 6261 9410, Fax: (49) 6261 17741 Asia Pacific: Rockwell Automation, 55 Newton Road, #11-01/02 Revenue House, Singapore 307987, Tel: (65) 351 6723, Fax: (65) 355 1733

#### Publication 1756-RN579C-EN-P - December 2002 PN 957726-68

Supersedes Publication 1756-RN579B-EN-P - September 2001 Copyright © 2002 Rockwell Automation, Inc. All rights reserved. Printed in the U.S.A.